# HOW TO COOPERATE WITH YEALINK

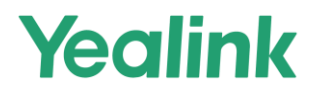

#### TABLE OF CONTENTS

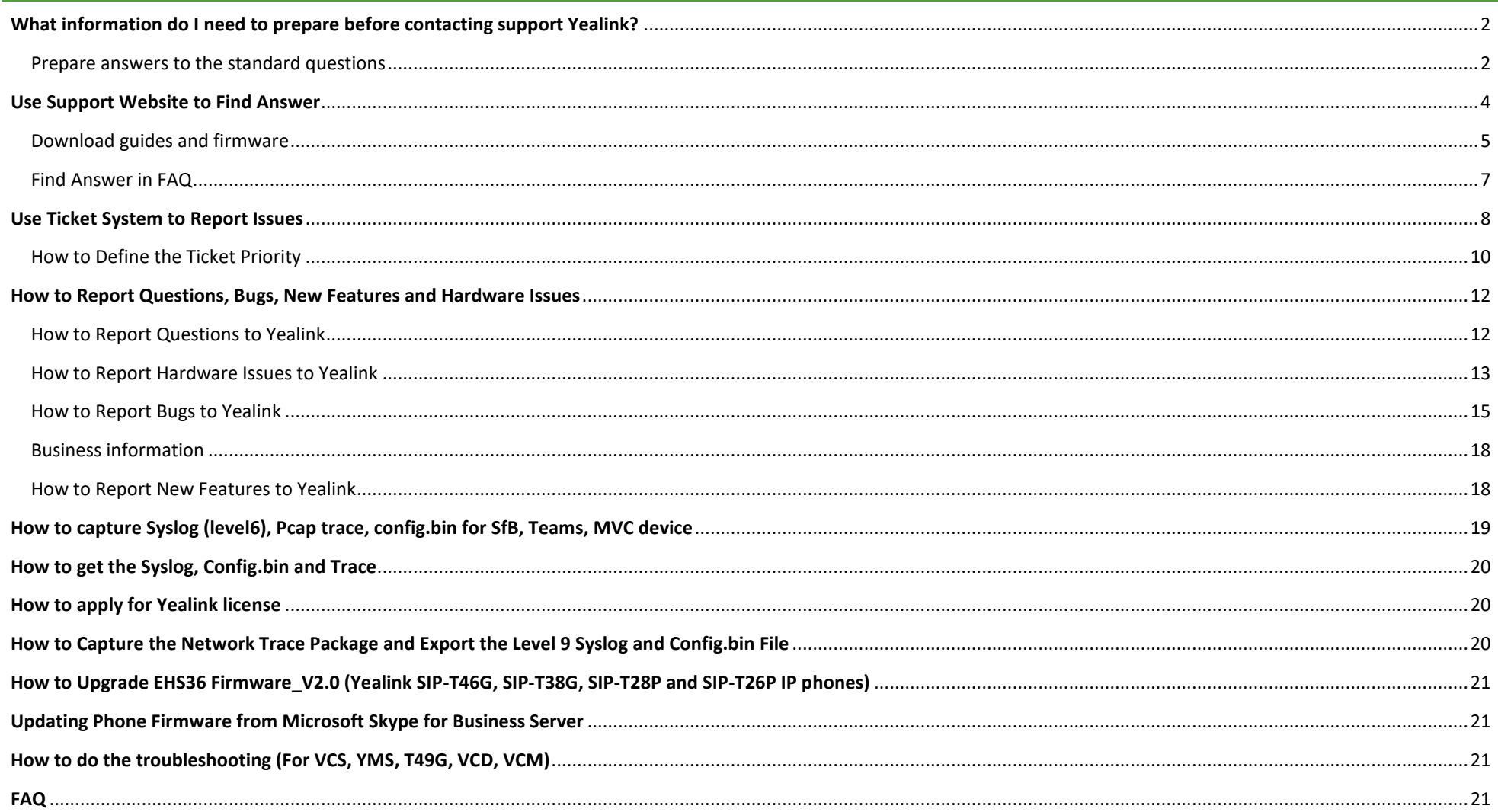

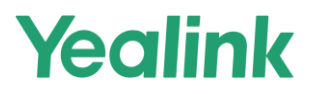

#### <span id="page-2-0"></span>**WHAT INFORMATION DO I NEED TO PREPARE BEFORE CONTACTING SUPPORT YEALINK?**

#### **When you face an issue:**

1. Look up the solution on Yealink support website ( **http://support.yealink.com** )

#### *Provide system logs, config.bin, and PCAP trace. (MVC needs the application and accessory logs).*

#### **Submit all information to Yealink support team**

- Trace
- Syslog
- Configuration file
- Scenario description
	- $\ddot{\bullet}$  Describe in detail the nature of the fault, the scenario in which the problem occurred, and the time when the abnormal operation of the equipment occurred.
- Business information
- For clear and redundant information about the problem, attach photos to the case, as well as a video that will show the incorrect operation of the equipment

#### <span id="page-2-1"></span>PREPARE ANSWERS TO THE STANDARD QUESTIONS

To communicate effectively with the technical support team, it is highly recommended that you prepare information based on the questions below:

- $\checkmark$  How serious is the problem? What is the impact on the client?
- $\checkmark$  How urgent is the problem? Do you think an immediate solution or modification is needed?

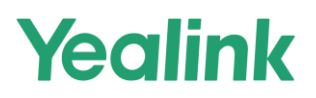

- $\checkmark$  Have you tried restoring the hardware to factory settings?
- $\checkmark$  is there a problem with different software versions of the same equipment?
- $\checkmark$  Has the equipment been updated to the latest software version?
- $\checkmark$  What version of software is currently installed on the equipment?

**Note***: If you have not performed a factory reset of the system and have not updated the software to the latest version before contacting support, it is strongly recommended that you do so.*

- $\checkmark$  How often does this kind of problem occur?
- $\checkmark$  Do you have similar equipment that doesn't have this kind of problem?
- $\checkmark$  Do other manufacturers have this BUG?
- $\checkmark$  What did you do to fix the problem?
	- $\downarrow$  When submitting your ticket, please list the troubleshooting steps you took and the corresponding results, any photographs or videos of the issue would be helpful.

# Yealink

#### <span id="page-4-0"></span>**USE SUPPORT WEBSITE TO FIND ANSWER**

Go to Yealink Support Website to find answer.

#### **Yealink Support Website:** <http://support.yealink.com/>

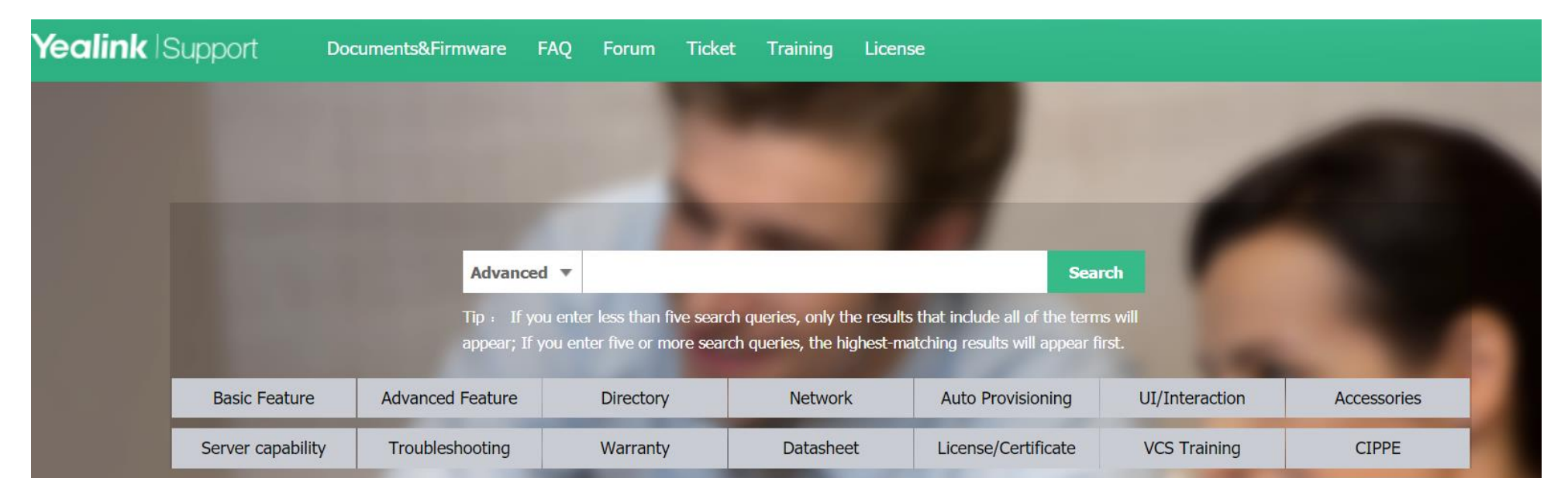

# Yealink

#### <span id="page-5-0"></span>DOWNLOAD GUIDES AND FIRMWARE

#### $\checkmark$  In Documents&Firmware page, choose the model first.

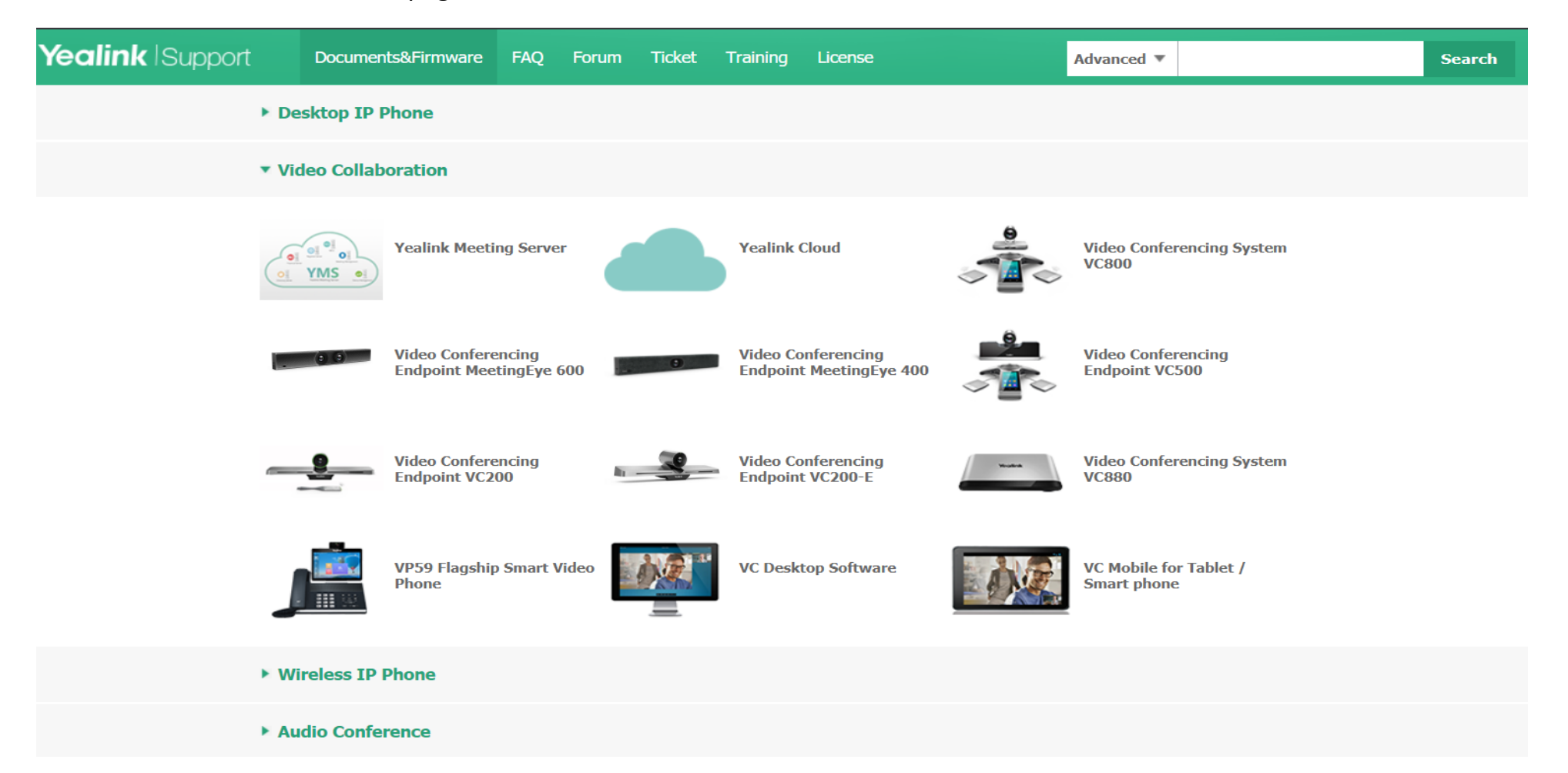

# **Yealink**

 $\checkmark$  Then click the guide or firmware you need to preview it or download it to your local.

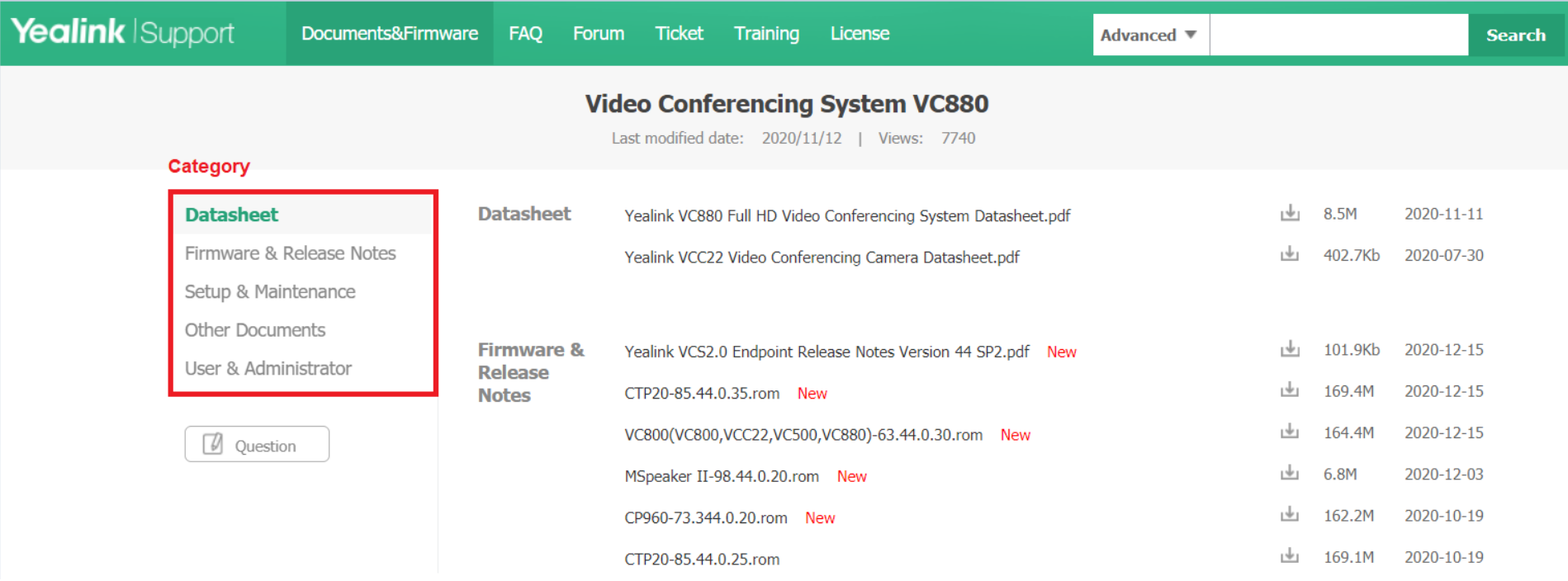

# **Yealink**

#### <span id="page-7-0"></span>FIND ANSWER IN FAQ

In **FAQ** page, you can search the answer of your question.

Input key words in the search box, then click **Search**. You can find related FAQ.

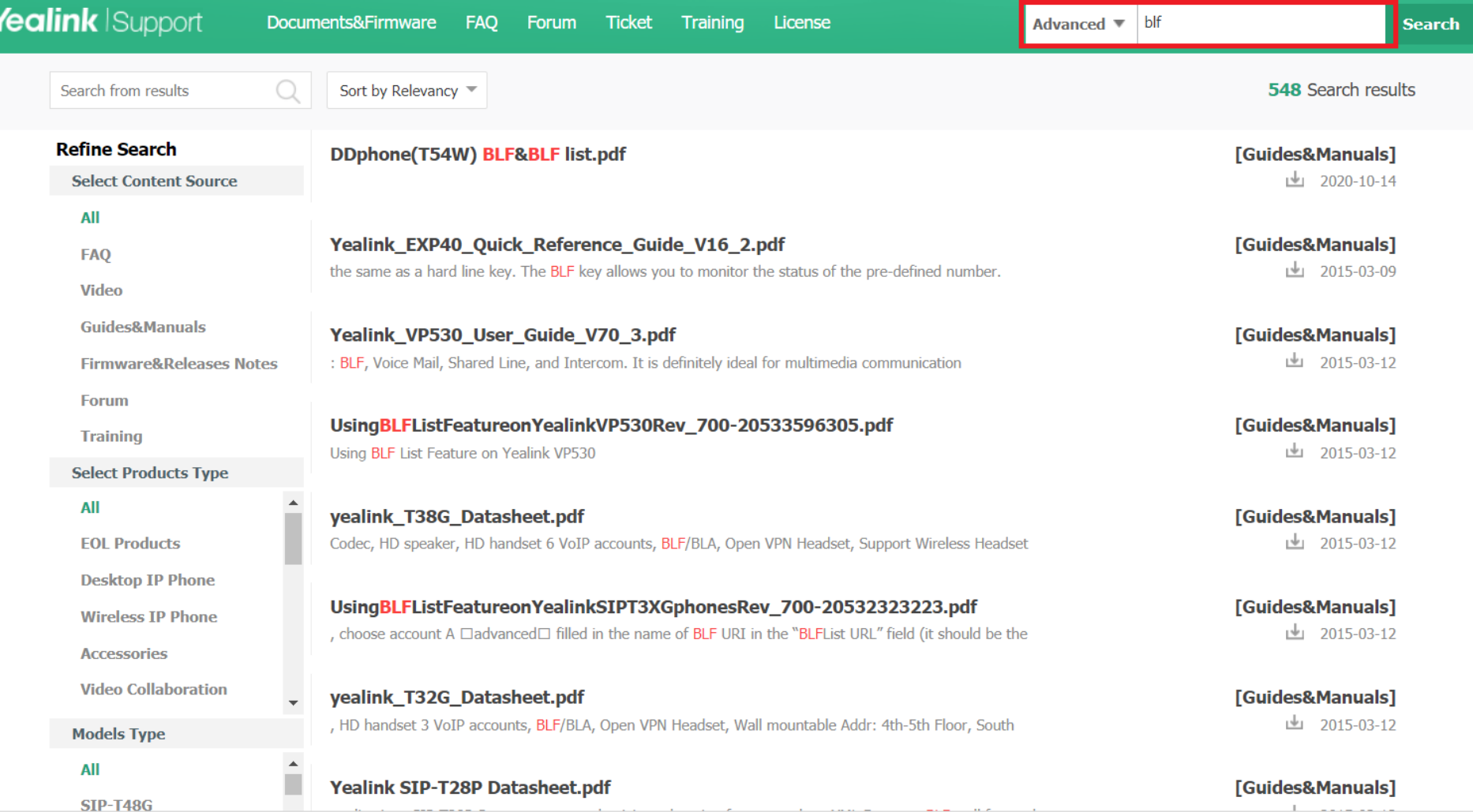

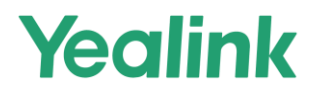

#### <span id="page-8-0"></span>**USE TICKET SYSTEM TO REPORT ISSUES**

- The **Yealink Ticket System** is the only official way to report all technical issues.
- **The advantages of using the Yealink Ticket system:**
	- 1. Fast support
	- 2. Focus on your truly urgent cases (Define the Priority by ticket)
	- 3. Powerful tracking features
	- 4. Help to optimize Yealink support
- **If you don't have a ticket account, please click <http://support.yealink.com/faq/faqInfo?id=678> to apply for your own account.**

**Ticket website: [https://ticket.yealink.com](https://ticket.yealink.com/)**

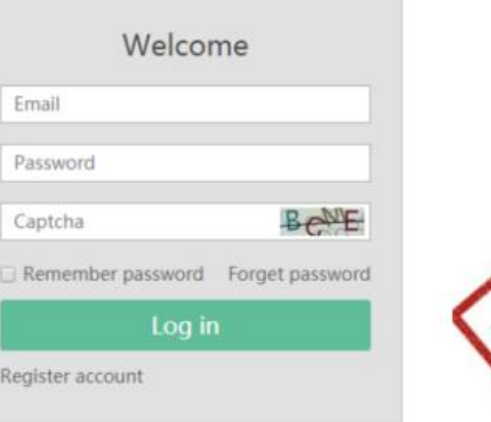

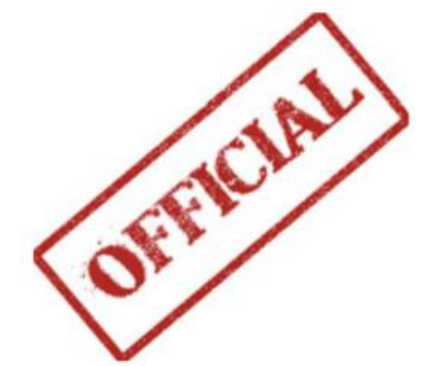

# Yealink

**Please create a ticket account first by filling the information in right. Then contact Yealink support team to activate your account.(Email/Ticket**)

**Ticket website:** [https://ticket.yealink.com](https://ticket.yealink.com/)

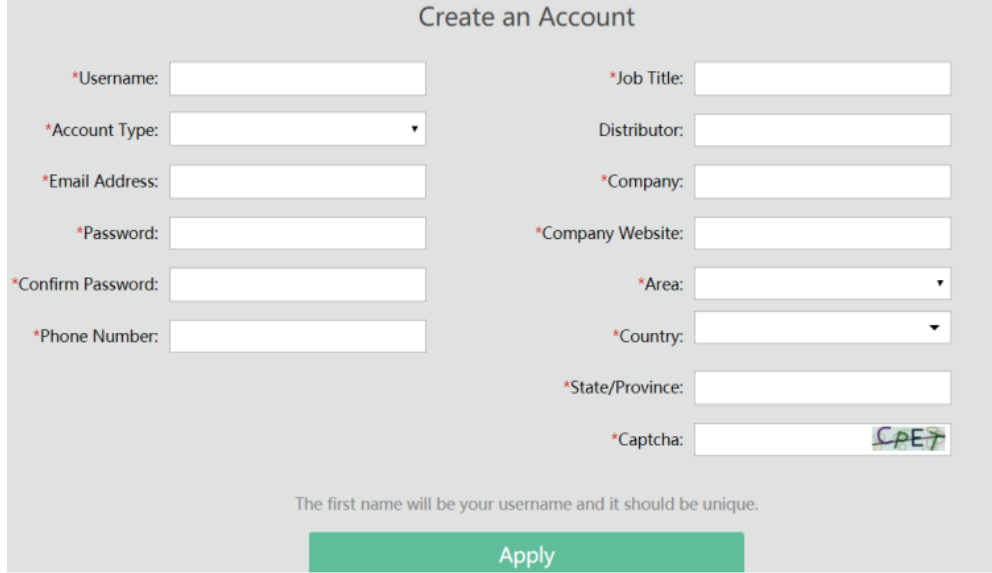

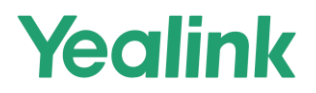

#### <span id="page-10-0"></span>HOW TO DEFINE THE TICKET PRIORITY

- **When you open a new ticket to report an issue, you have to fill in the priority option. There are four options in descending priority level: P1 > P2 > P3 > P4.**
- $\triangleright$  The detailed definition of P1 and P2 will be explained in the next slide.
- ▶ P3 and P4 covers issues which are not urgent and not related to any projects and do not impact core features.

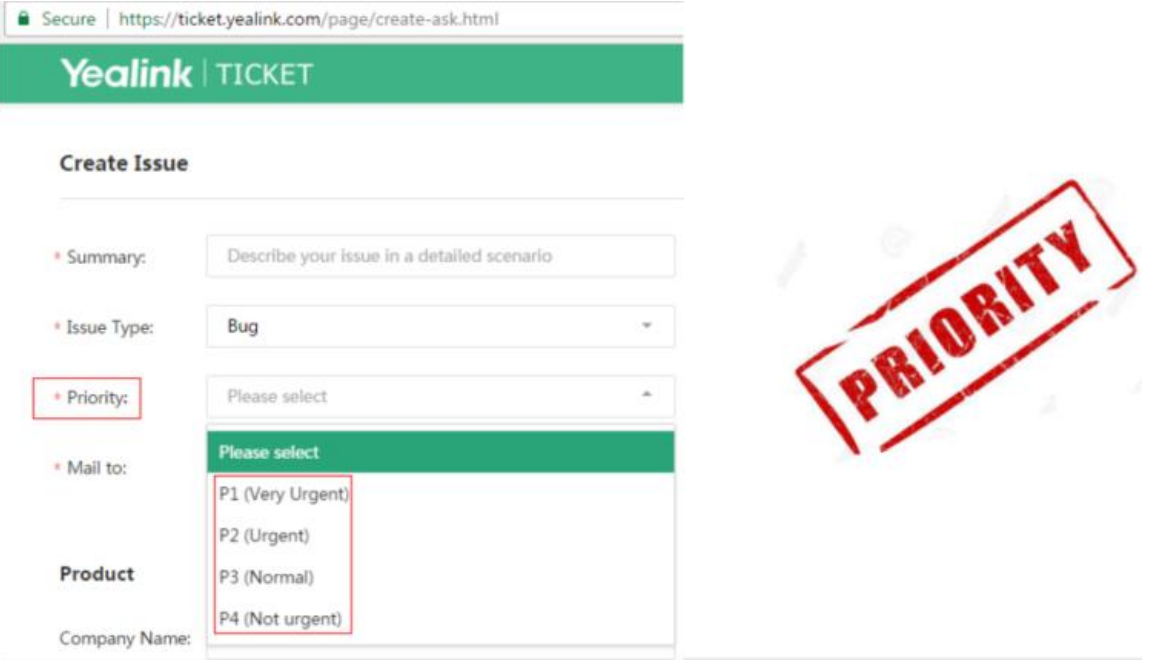

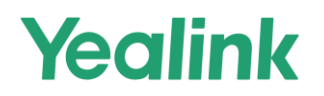

**Let's define Project and Issue Severity first.**

#### **1. Project definition**

Carriers, large ITSPs, large SIs and large end-user projects that cover hundreds of phones.

#### **2. Issue Severity definition**

**S1:** Issues involve core features which don't work, e.g. basic call features, auto-provisioning, registration, phonebook.

**S2:** Issues involve core features which need to be optimized or non-core features can't be used.

- **P1 Priority issue (TOP priority) (R&D replies in one week)**
- 1. Pre-sale project: **All S1/S2** issues during testing
- 2. After-sale project: **S1** issues
- 3. After-sale non-project: **S1** issues
- **P2 Priority Issue (Second Priority) (R&D typically replies within two weeks)**
- 1. After-sale project: **S2** issue
- 2. After-sale non-project : **S2** issue

**Note:** *Tickets which are related to projects have higher priority and get support more quickly.*

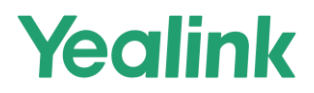

#### <span id="page-12-0"></span>**HOW TO REPORT QUESTIONS, BUGS, NEW FEATURES AND HARDWARE ISSUES**

#### <span id="page-12-1"></span>HOW TO REPORT QUESTIONS TO YEALINK

**How to report Questions to Yealink?** 

#### **Key: First, please try to find the answer from Yealink support website**

- $\triangleright$  Self-service first (Yealink support website: support.yealink.com)
- 1. [FAQ](https://support.yealink.com/faq/faqSearch)
- 2. [Document](https://support.yealink.com/documentFront/forwardToDocumentFrontDisplayPage) (User Guide/Admin Guide/Other technical documents)
- 3. [Forum](http://forum.yealink.com/forum/index.php)
- 4. [Yealink Toolkits](http://ftp.yealink.com/?ShareToken=404AA8A506492B73854DE7DF43960489442CADF6)

If you can't find the answer, report it to Yealink via Ticket system.

*Note: Please be clear about customer's question and the background about the question in case it's a new feature request.* 

*Please also explain what document you have looked for but didn't find the answer.*

**Description** 

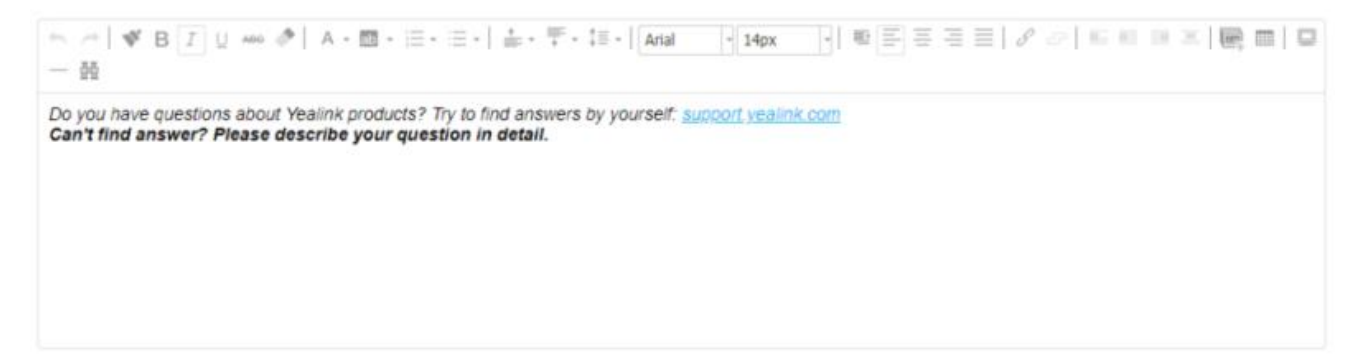

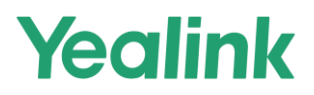

#### <span id="page-13-0"></span>HOW TO REPORT HARDWARE ISSUES TO YEALINK

■ How to report Hardware issues to Yealink

#### **Key: Detailed issue description+ photo + what troubleshooting you have done**

Before submitting the hardware issue to Yealink, please refer to «Defect Checklist and Repair Instruction for Yealink IP

Phones» to do the troubleshooting by yourself.

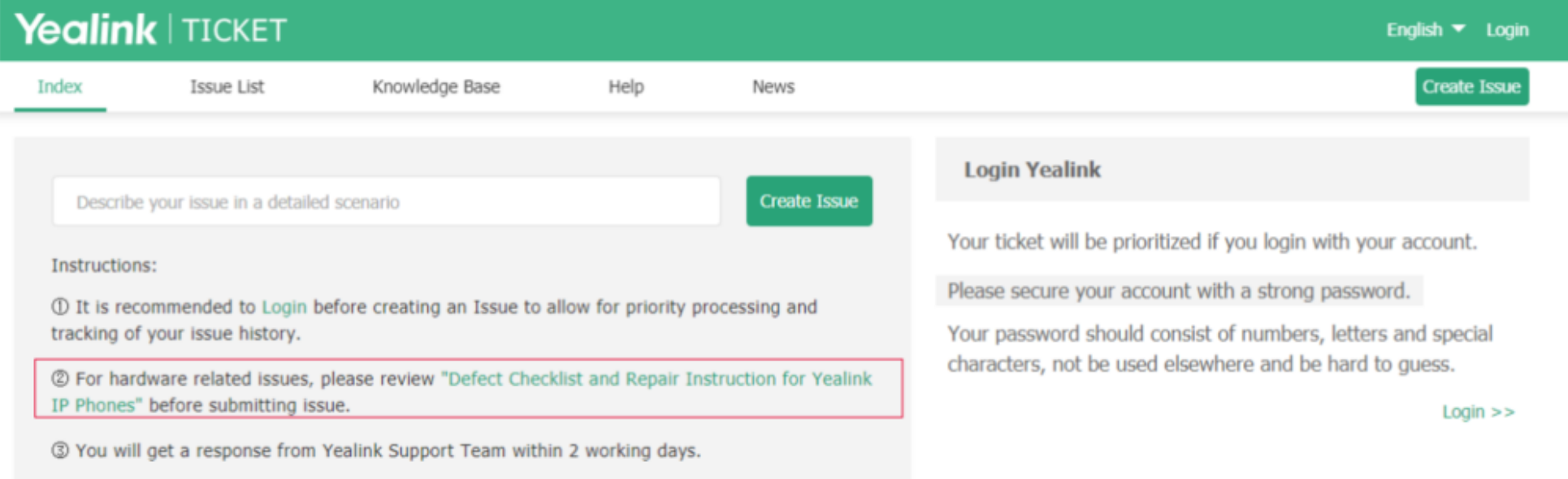

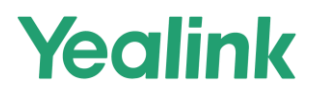

#### **Key: Detailed issue description+ photo/video + what troubleshooting you have done**

When submitting the ticket, please list the troubleshooting steps you have done and the corresponding results, any

pictures or videos of the issue will be helpful.

#### Description

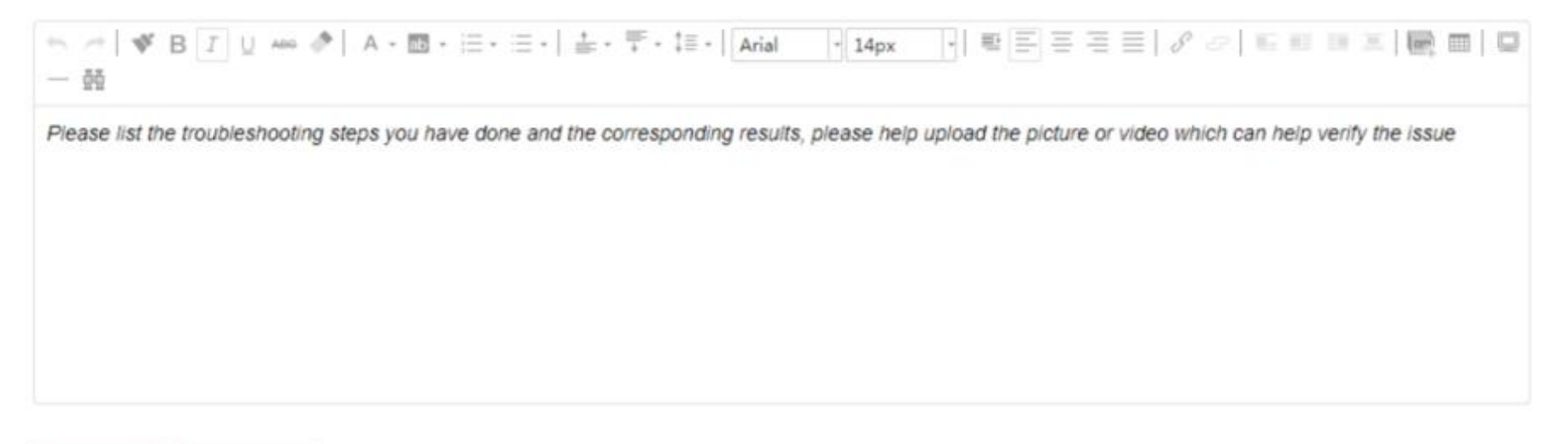

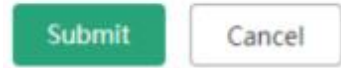

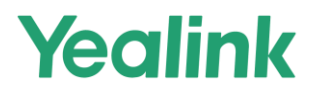

#### <span id="page-15-0"></span>HOW TO REPORT BUGS TO YEALINK

**How to report Bugs to Yealink?** 

#### **Key: Detailed description + syslog(level6), trace, config.bin and business info**

How to capture syslog(level6), trace, config.bin

V80 or higher:<http://support.yealink.com/faq/faqInfo?id=707>

V80 or lower:<http://support.yealink.com/faq/faqInfo?id=708>

Please follow all the notes and provide all the information in the Ticket.

#### Description

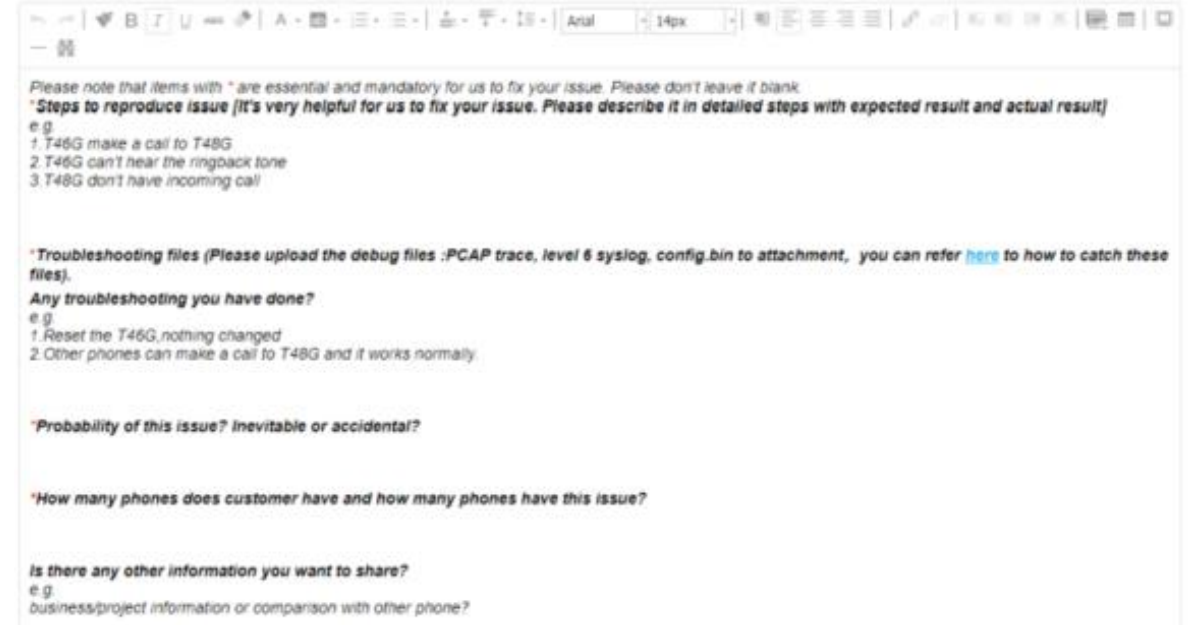

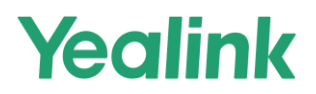

#### **Please confirm the file contain effective information.**

Level 6 syslog

#### Level 6 syslog should contain **"<6+info>".**

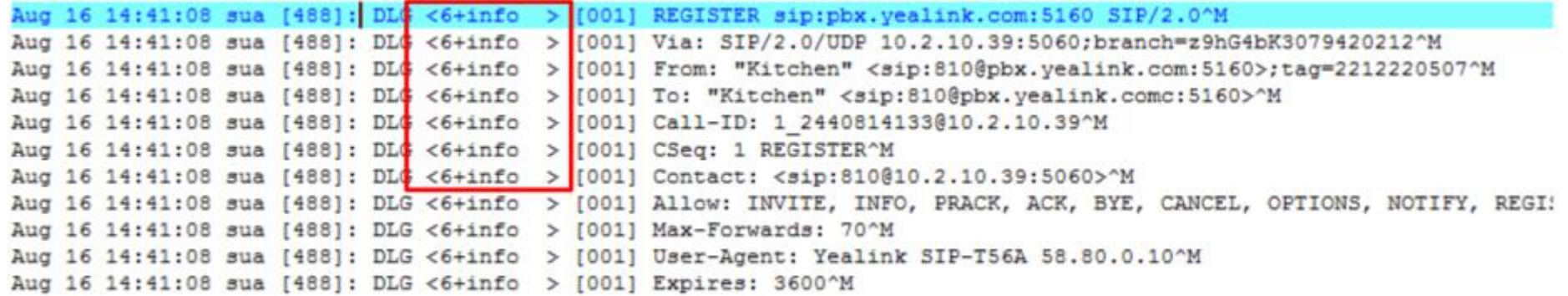

#### Pcap Trace

If issue is about registration, after filtering **sip**, you can see trace like below.

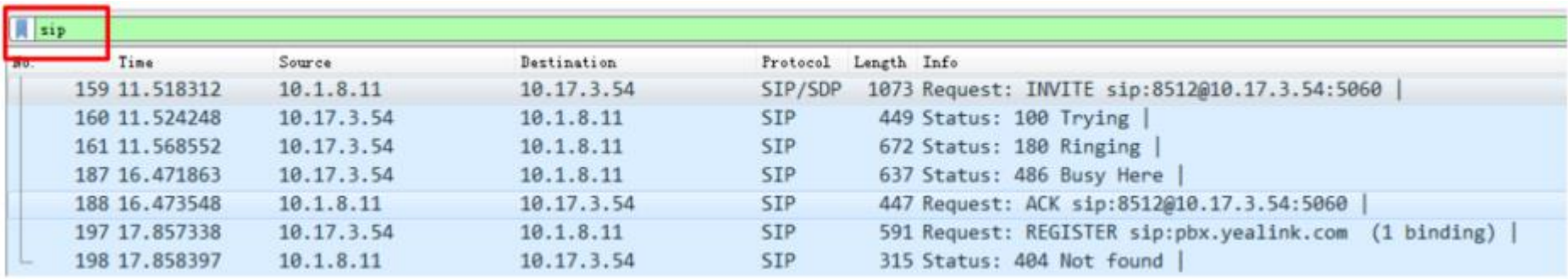

# Yealink

#### Pcap Trace

If issue is about media stream, after filtering **rtp**, you can see trace like below.

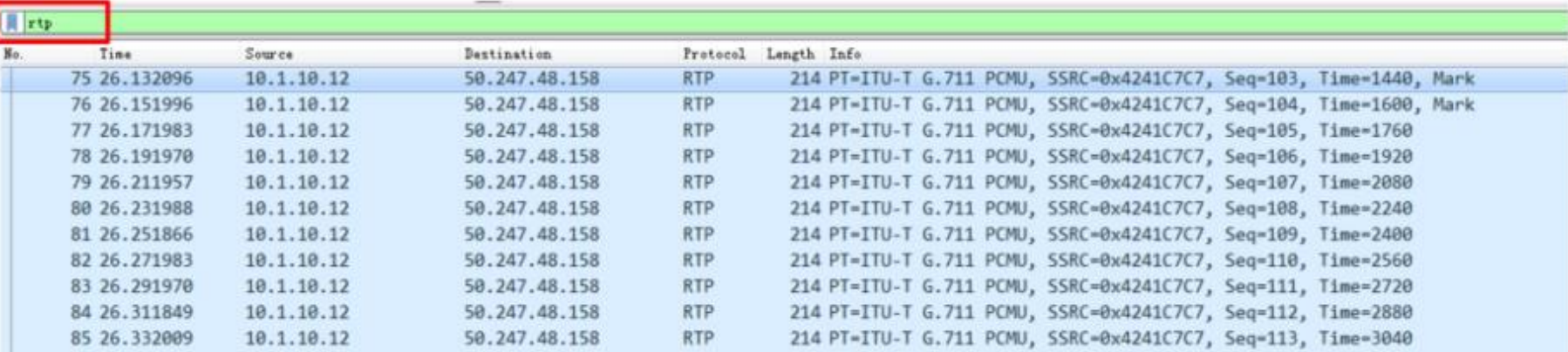

#### Pcap Trace

If issue is about auto provisioning, after filtering **http**, you can see trace like below.

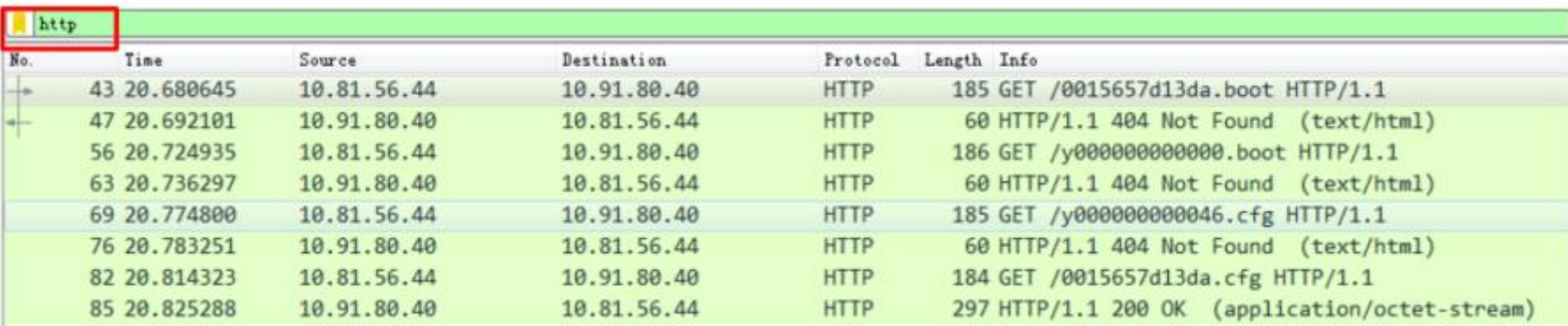

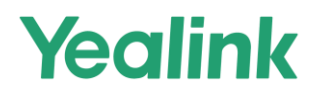

#### <span id="page-18-0"></span>BUSINESS INFORMATION

#### **Non-project or Project after-sale:**

- 1. How many phones did the deploy? And how many of them have this issue?
- 2. How does the issue influence the business and when do you expect to get fixed firmware?

#### <span id="page-18-1"></span>HOW TO REPORT NEW FEATURES TO YEALINK

■ How to feedback New Features to Yealink

#### **Key: Detailed scenario + Business info + Other Vendors' information**

Please follow all notes and confirm a detailed scenario as to why this is necessary and when you need it. Then provide all the information on the ticket. This information is very important for Yealink to decide whether to plan for this new feature.

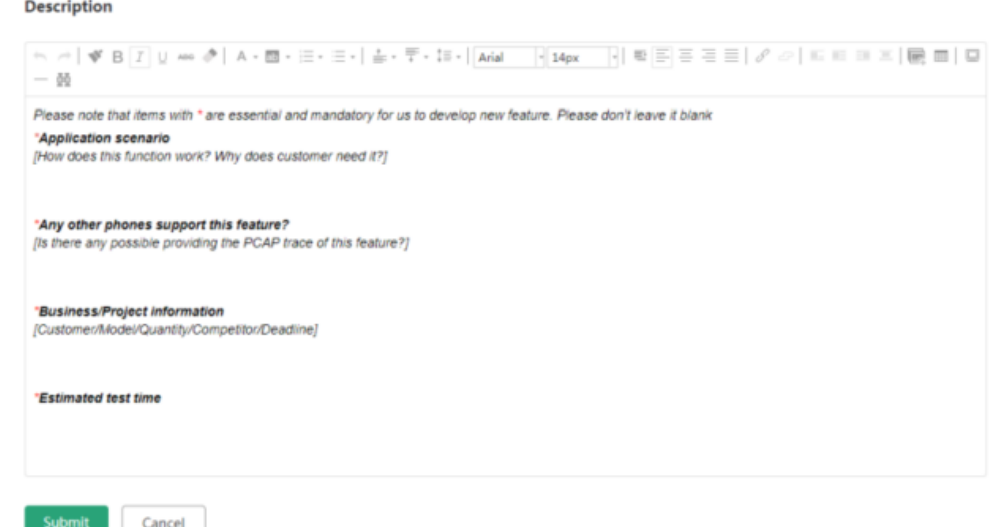

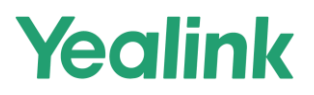

#### <span id="page-19-0"></span>**HOW TO CAPTURE SYSLOG (LEVEL6), PCAP TRACE, CONFIG.BIN FOR SFB, TEAMS, MVC DEVICE**

Key: Detailed description (it is better to add **pictures** and **videos**) + **Syslog (level6), Pcap trace, config.bin** and **business information.**

If the issue **can be reproduced easily**, please reproduce this issue and provide the information above and also the **exact reproducing time.**

How to capture Syslog (level6), Pcap trace, config.bin:

**For SFB device:** <http://support.yealink.com/faq/faqInfo?id=314>

**For Teams device:** <http://support.yealink.com/faq/faqInfo?id=786>

#### **For MVC device:**

#### **1.Get App's log:**

run powershell as admin, set-executionpolicy unrestricted cd c:\rigel\x64\scripts\provisioning\ .\scriptlaunch.ps1 collectsrsv2logs.ps1

#### **2. Get accessories logs:**

Export the logs of all accessories from Yealink Room Connect App. And also provide the firmware version of them.

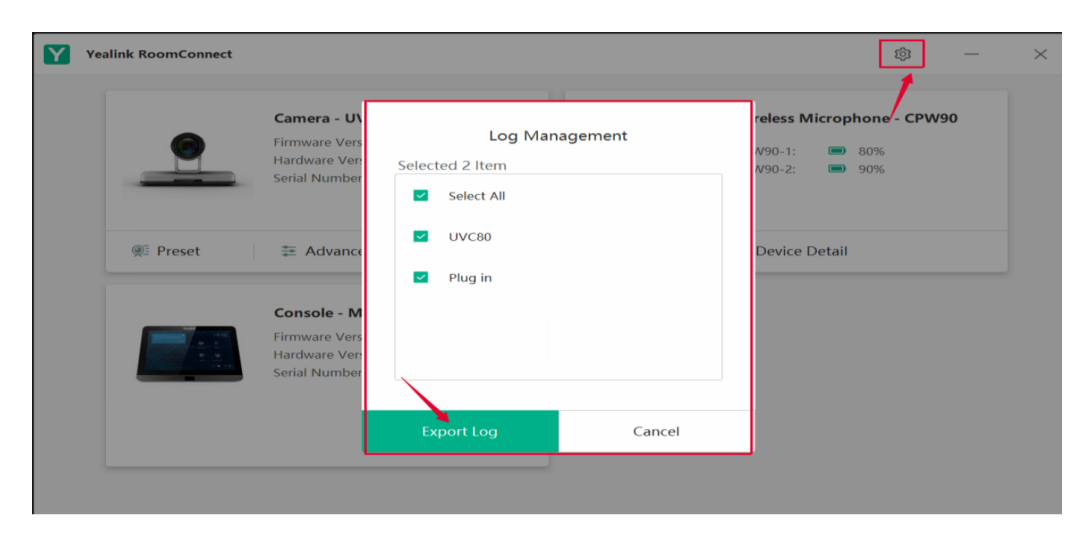

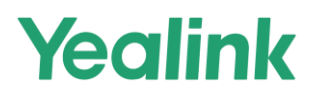

#### <span id="page-20-0"></span>**HOW TO GET THE SYSLOG, CONFIG.BIN AND TRACE**

- You can find the information at the link below:
- <https://drive.google.com/file/d/17Ok4tMzB37GcLOFNUgoIgUj69GiuVDMt/view?usp=sharing>

#### <span id="page-20-1"></span>**HOW TO APPLY FOR YEALINK LICENSE**

 All Yealink license, including Microsoft (SFB/Teams) licenses and Zoom licenses, can be applied for on Yealink License Management Platform easily and quickly.

For more information, refer to the following material:

<https://drive.google.com/file/d/1A0-08e19ZKKLVoz29HKK5WQTR0Kbwam0/view?usp=sharing>

#### <span id="page-20-2"></span>**HOW TO CAPTURE THE NETWORK TRACE PACKAGE AND EXPORT THE LEVEL 9 SYSLOG AND CONFIG.BIN FILE**

 When the problem is more complex, need to provide the network capture and level 9 syslog together with the config.bin file for Yealink R&D to analyze and fix the issue.

Use the document at the link below to gather the necessary information:

<https://drive.google.com/file/d/1aEdCJLXDXi0wffuIVRGfKpNfc3J2s59T/view?usp=sharing>

# Yealink

#### <span id="page-21-0"></span>**HOW TO UPGRADE EHS36 FIRMWARE\_V2.0 (YEALINK SIP-T46G, SIP-T38G, SIP-T28P AND SIP-T26P IP PHONES)**

 This document provides instructions on how to upgrade the firmware of EHS36. Yealink SIP-T46G, SIP-T38G, SIP-T28P and SIP-T26P IP phones with specific firmware support to upgrade the firmware of EHS36.

Use this link:

<https://drive.google.com/file/d/1To7SRe22e4VLWzh8g6T5qZRSORLDyPWa/view?usp=sharing>

#### <span id="page-21-1"></span>**UPDATING PHONE FIRMWARE FROM MICROSOFT SKYPE FOR BUSINESS SERVER**

- You can find instructions on how to update your phone firmware from Skype for Business Server at the link below.
- [https://drive.google.com/file/d/1lB30Qi5j3c69TQtXxOsuFagXrm9\\_IwhI/view?usp=sharing](https://drive.google.com/file/d/1lB30Qi5j3c69TQtXxOsuFagXrm9_IwhI/view?usp=sharing)

#### <span id="page-21-2"></span>**HOW TO DO THE TROUBLESHOOTING (FOR VCS, YMS, T49G, VCD, VCM)**

- You can use the document How to do the troubleshooting (For VCS, YMS, T49G, VCD, VCM) at any time:
- [https://drive.google.com/file/d/1lB30Qi5j3c69TQtXxOsuFagXrm9\\_IwhI/view?usp=sharing](https://drive.google.com/file/d/1lB30Qi5j3c69TQtXxOsuFagXrm9_IwhI/view?usp=sharing)

<span id="page-21-3"></span>**FAQ**

[https://drive.google.com/file/d/1nyx0pZwHobi8Hxi\\_CJl4I9yBQn21j2Kn/view?usp=sharing](https://drive.google.com/file/d/1nyx0pZwHobi8Hxi_CJl4I9yBQn21j2Kn/view?usp=sharing)